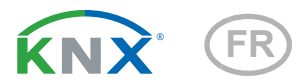

# KNX T-Objekt-UP Capteur de température

Numéro d'article 70179

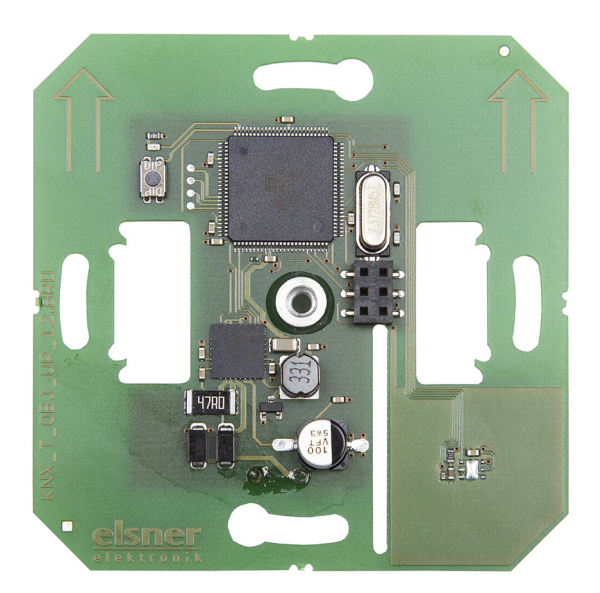

elsner

Installation et réglage

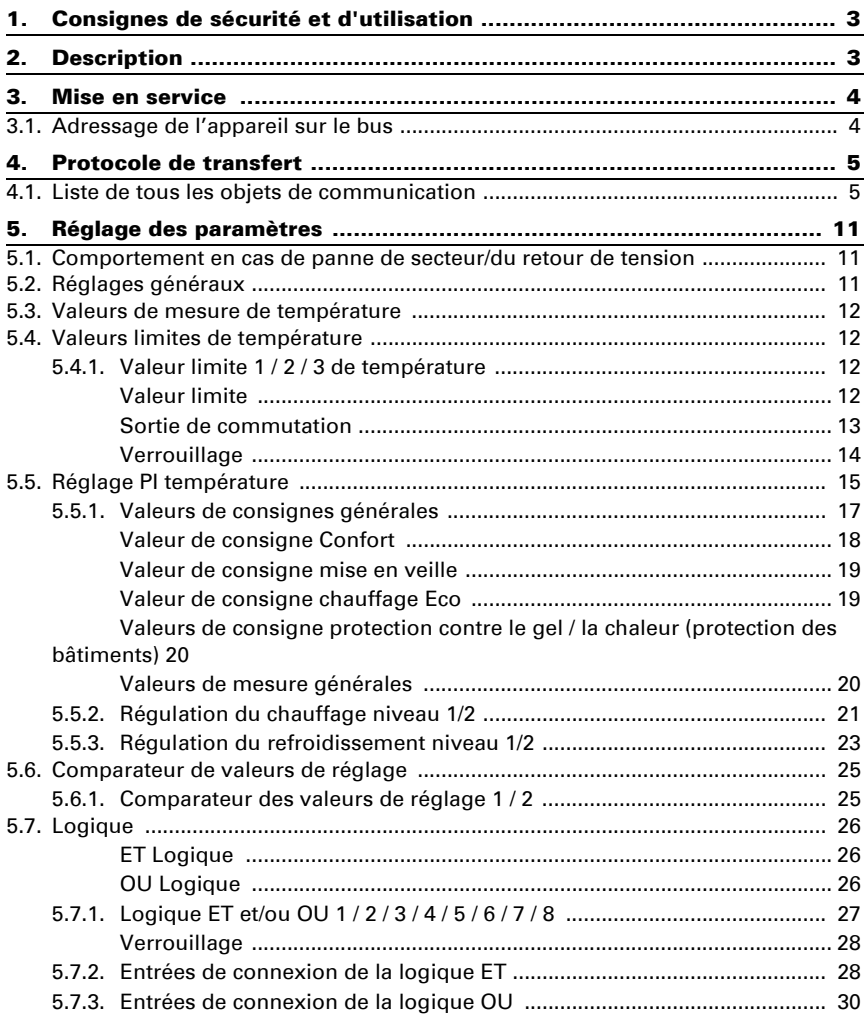

Le présent manuel est régulièrement modifié et adapté aux versions les plus récentes du logiciel. La version des modifications (version du logiciel et date) est indiquée en pied de page de la table des matières.

Si vous employez un appareil dont la version du logiciel est plus récente, consultez le site www.elsner-elektronik.de sous la rubrique « Service » et vérifiez si une nouvelle version du manuel est disponible.

### Explication des symboles contenus dans le présent manuel

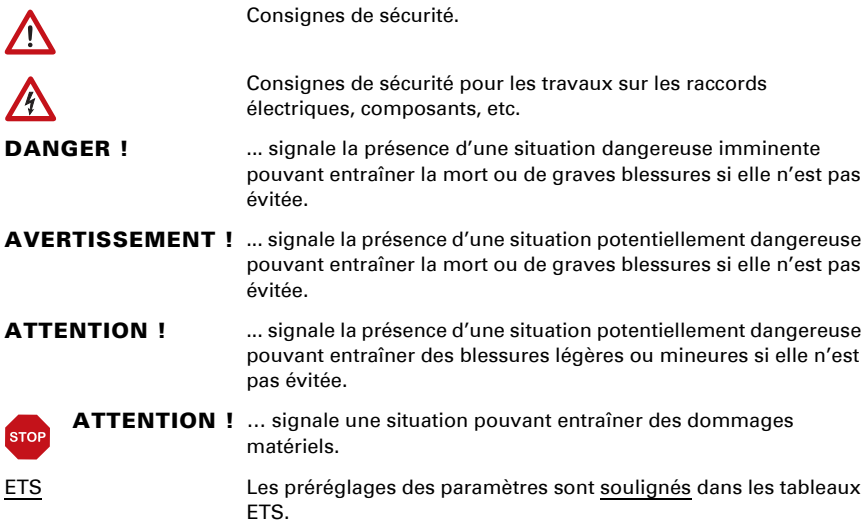

# <span id="page-4-0"></span>1. Consignes de sécurité et d'utilisation

L'installation, le contrôle, la mise en service et le dépannage de l'appareil sont strictement réservés aux électriciens agréés.

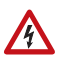

 $| \cdot \rangle |$ 

#### ATTENTION ! Tension électrique !

• Inspectez l'appareil avant de l'installer pour vérifier qu'il n'est pas endommagé. Ne mettre en service que des appareils non endommagés.

• Respecter les directives, règlements et dispositions en vigueur au niveau local en matière d'installation électrique.

• Mettez immédiatement l'appareil ou le système hors service et sécurisez-le afin d'éviter toute utilisation accidentelle lorsqu'un fonctionnement sans danger n'est plus garanti.

Utilisez l'appareil exclusivement pour l'automatisation des bâtiments et respectez le mode d'emploi. Une utilisation incorrecte, des modifications apportées à l'appareil ou le non-respect du mode d'emploi invalident toute garantie ou droit à la garantie. N'utilisez l'appareil qu'en tant qu'installation fixe, c'est-à-dire uniquement en état monté et après l'achèvement de tous les travaux d'installation et de mise en service et uniquement dans l'environnement prévu à cet effet.

La société Elsner Elektronik décline toute responsabilité pour d'éventuelles modifications des normes et standards appliqués après la date de parution du présent manuel.

Les informations relatives à l'installation, à l'entretien, à l'élimination, à l'étendue de la livraison et aux données techniques se trouvent dans les indications d'installation.

# <span id="page-4-1"></span>2. Description

Le Capteur de température KNX T-Objekt-UP mesure la température ambiante. Le capteur peut recevoir des valeurs de mesure externes par le bus et il peut les traiter avec ses propres données vers une température totale (valeur combinée).

Le KNX T-Objekt-UP a valeurs limites ajustables. Les sorties de valeur limite et d'autres objets de communication peuvent être reliés par des portes logiques ET et OU. En outre, un comparateur de grandeurs de commande peut comparer et afficher les valeurs reçues via des objets de communication. Le capteur possède un régulateur PI pour le chauffage et le refroidissement.

Le dispositif est complété par un cadre et par une plaque d'obturation de la barrette d'interrupteurs utilisés dans le bâtiment et s'intègre sans problème dans l'équipement intérieur.

#### *Fonctions:*

- Mesure de la température
- Valeur mixte à partir de la valeur mesurée propre et de la valeur externe (part réglable en pourcentage)
- Régulateur PI pour chauffage (à une ou deux phases) et refroidissement (à une ou deux phases) selon la température. Régulation selon des valeurs de consigne distinctes ou une température de consigne de base
- Valeurs limites réglables par paramètres ou via les objets de communication
- 8 portes logiques ET et 8 portes logiques OU avec chacune 4 entrées. Comme entrées pour les éléments logiques, tous les événements de commutation ainsi que 16 entrées logiques sous forme d'objets de communication peuvent être utilisés. La sortie de chaque élément peut être configurée au choix comme 1 bit ou 2 x 8 bits
- 2 comparateurs de grandeurs de commande pour émission de valeurs minimum, maximum et moyennes. Respectivement 5 entrées pour les valeurs reçues par les objets de communication

# <span id="page-5-0"></span>3. Mise en service

La configuration se réalise par le logiciel KNX à partir de l'ETS 5. Le fichier de produit est disponible au téléchargement dans le catalogue en ligne ETS et sur la page d'accueil de Elsner Elektronik www.elsner-elektronik.de.

Après l'application de la tension de bus, l'appareil se trouve pendant environ 6 secondes dans la phase d'initialisation. Dans cette période ne peut être reçue ou envoyée aucune information par le bus.

# <span id="page-5-1"></span>3.1. Adressage de l'appareil sur le bus

L'appareil est livré avec l'adresse de bus 15.15.255. Une adresse différente peut être programmée en utilisant le ETS.

Pour cela, il y a un bouton avec une LED de contrôle sur l'appareil.

# <span id="page-6-0"></span>4. Protocole de transfert

#### *Unités :*

*Températures en degrés Celsius Valeurs de mesures en %*

# <span id="page-6-1"></span>4.1. Liste de tous les objets de communication

#### *Abréviations des bannières :*

- *C Communication*
- *L Lire*
- *E Écrire*
- *Ü Transférer*
- *A Actualiser*

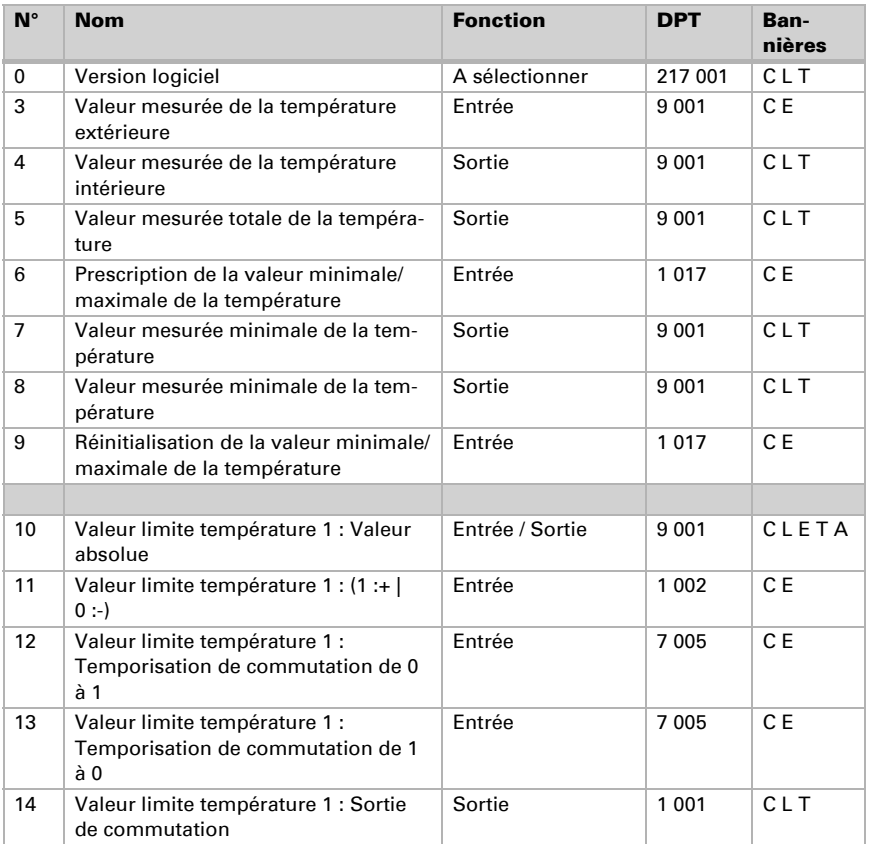

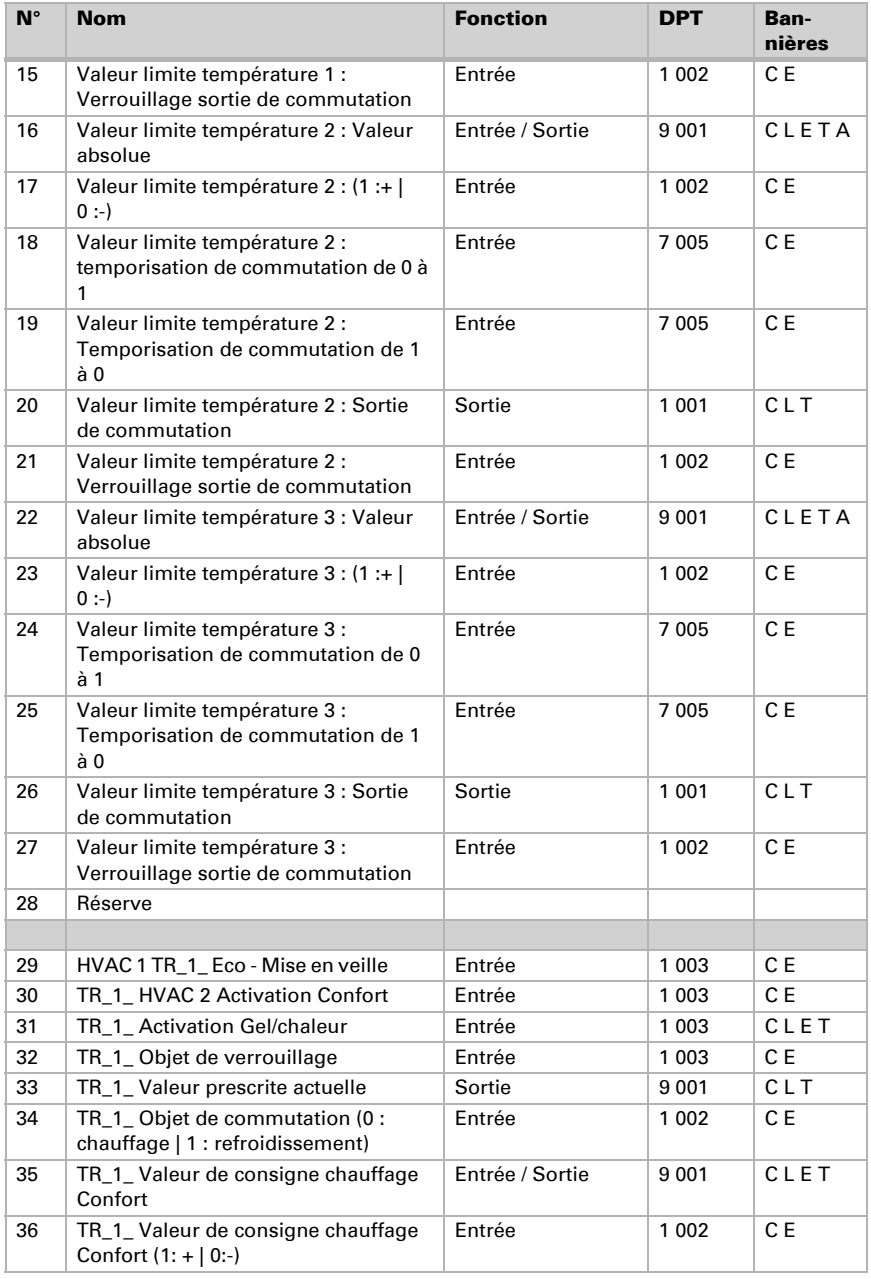

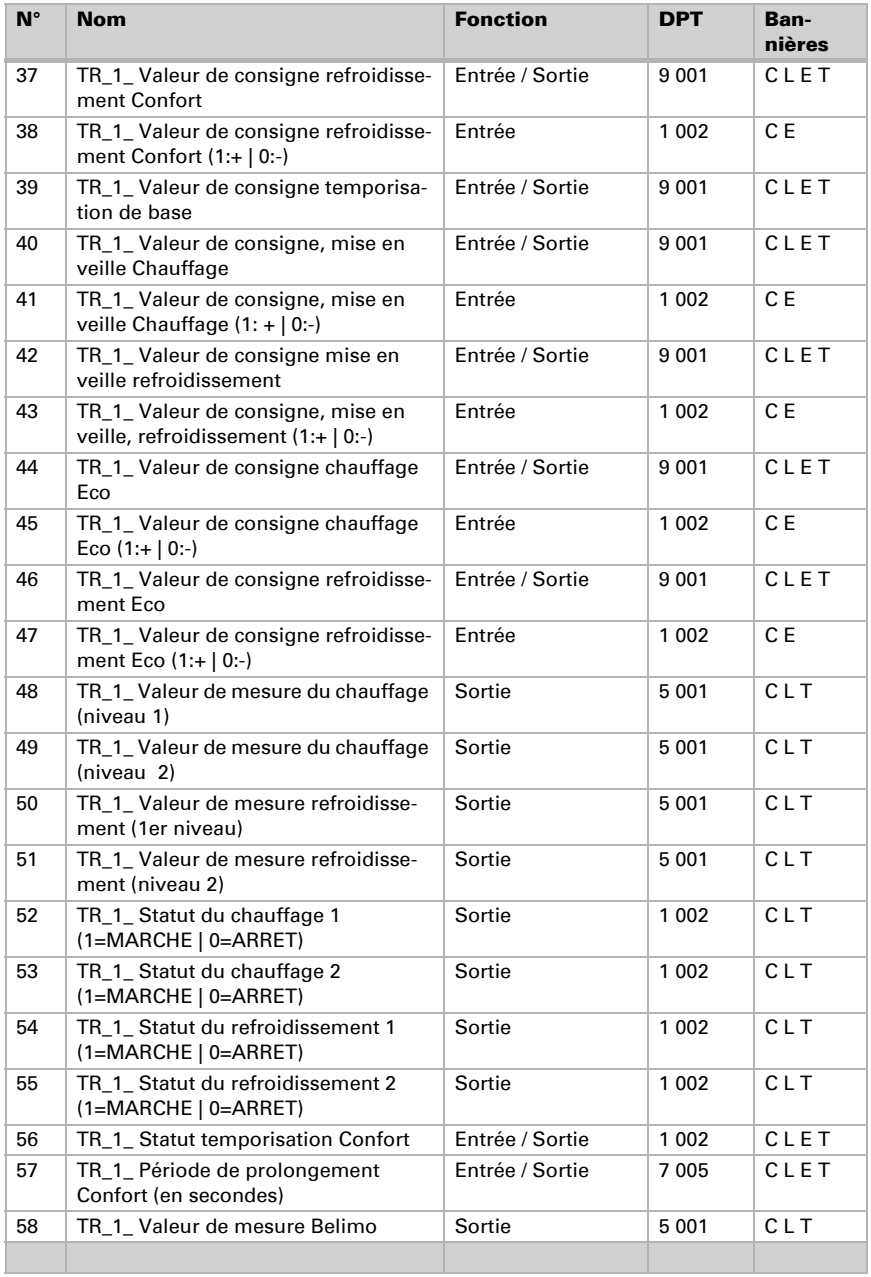

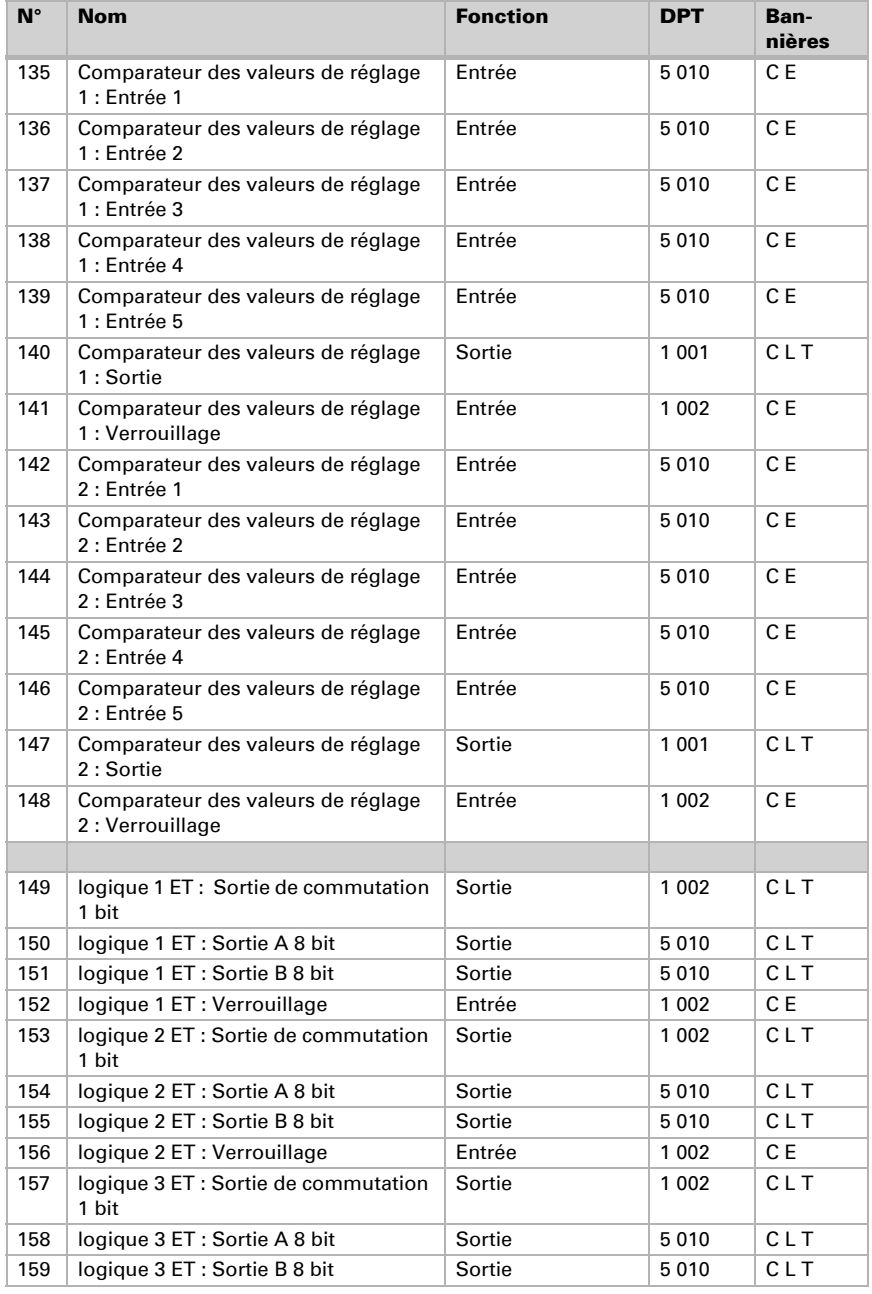

Capteur KNX T-UP basic • à partir du logiciel 3.2 • Version: 18.07.2023 • Sous réserve de modifications techniques.

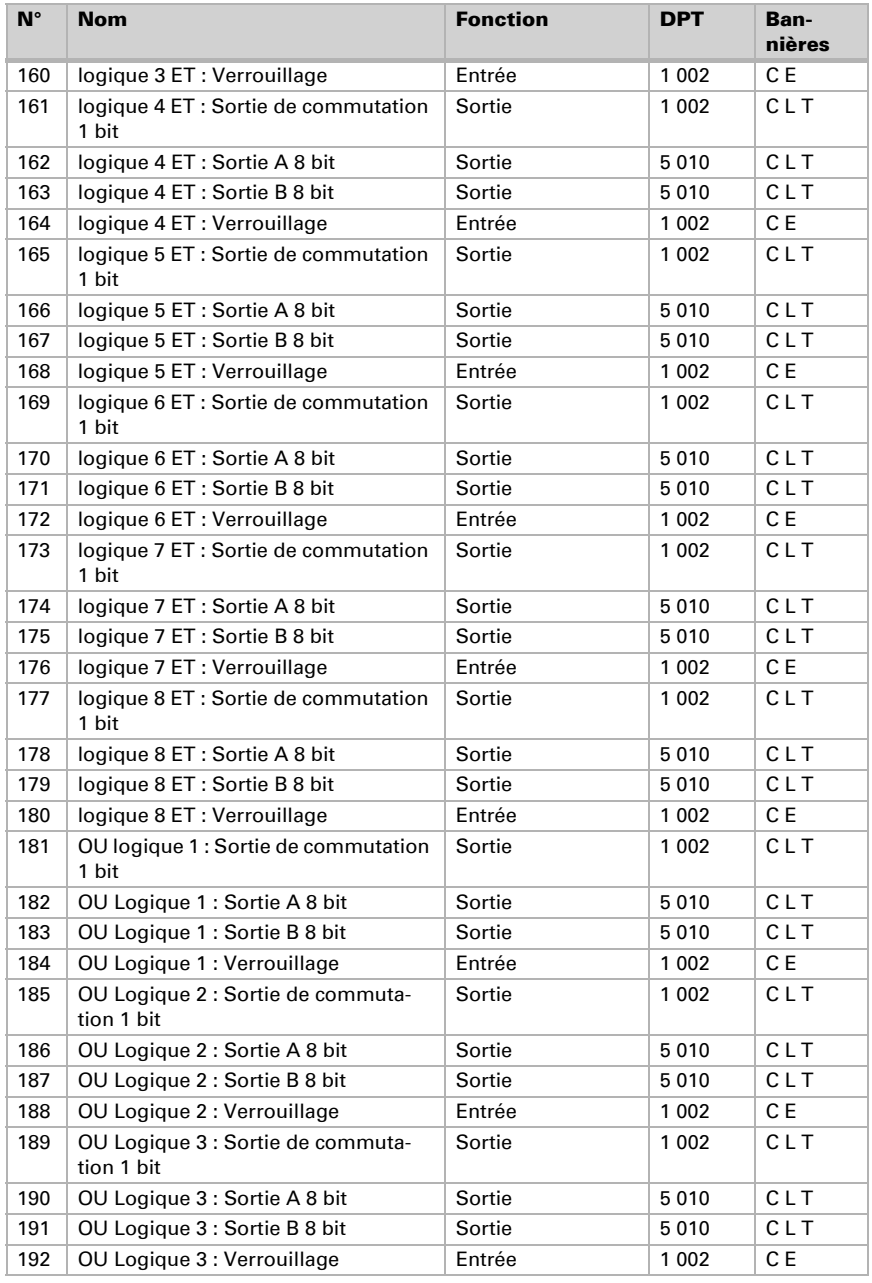

Capteur KNX T-UP basic • à partir du logiciel 3.2 • Version: 18.07.2023 • Sous réserve de modifications techniques.

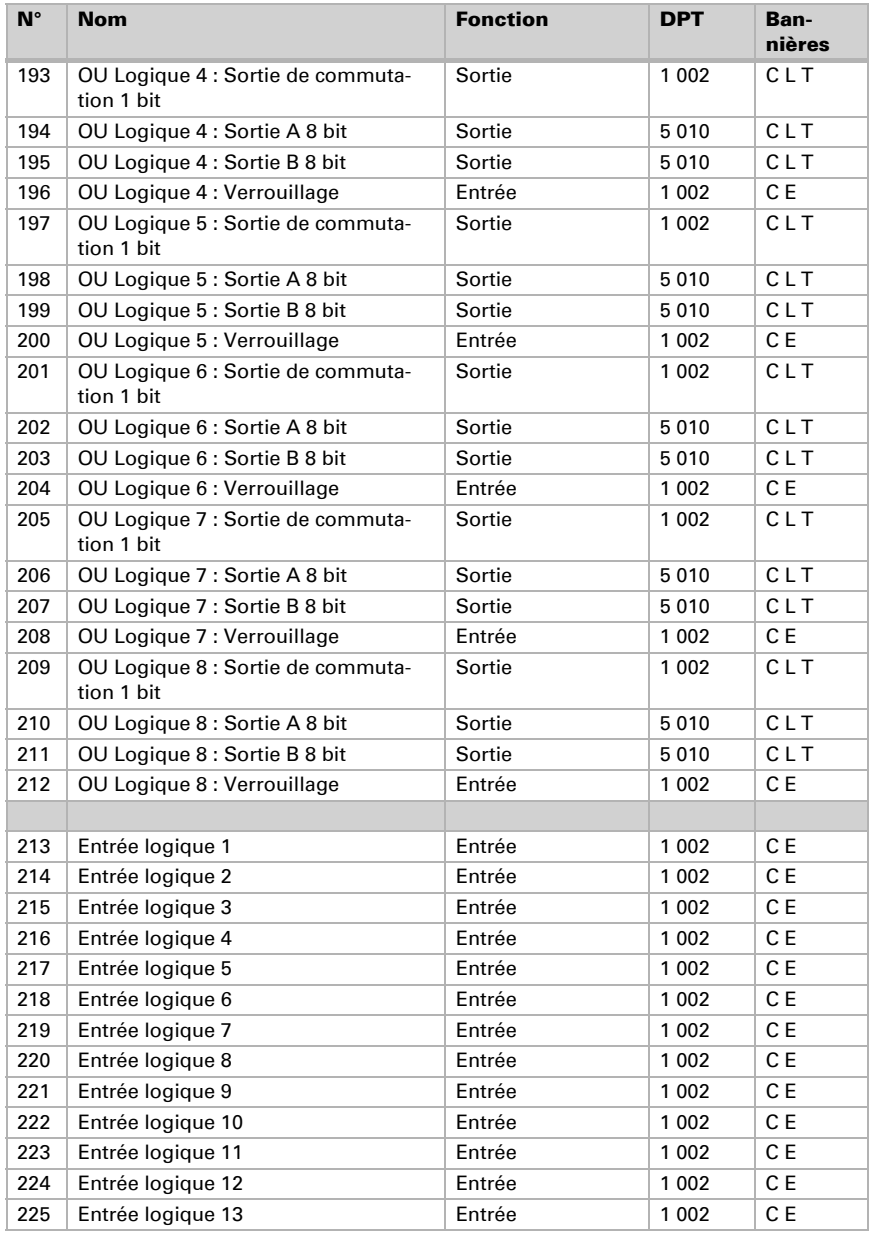

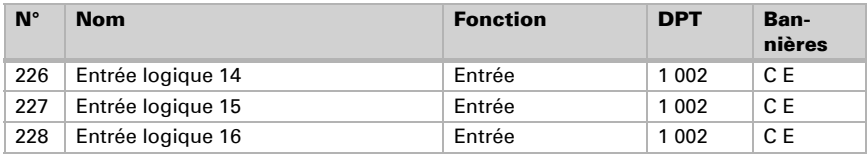

# <span id="page-12-0"></span>5. Réglage des paramètres

# <span id="page-12-1"></span>5.1. Comportement en cas de panne de secteur/ du retour de tension

*Comportement en cas de panne d'alimentation du bus :*

L'appareil ne transmet rien.

#### *Comportement au retour de la tension de bus ou de la tension auxiliaire et suivant la programmation ou la réinitialisation :*

L'appareil transmet toutes les valeurs de sortie de commutation mesurées conformément au comportement de transmission configuré dans le bloc des paramètres avec les temporisations qui sont déterminées dans le bloc de paramètres « Réglages généraux ». L'objet de communication « Version du logiciel » est transmis une seule fois au bout de 5 secondes.

# <span id="page-12-2"></span>5.2. Réglages généraux

Définissez les caractéristiques de base de la transmission des données et déterminez si les objets de communication doivent être transmis.

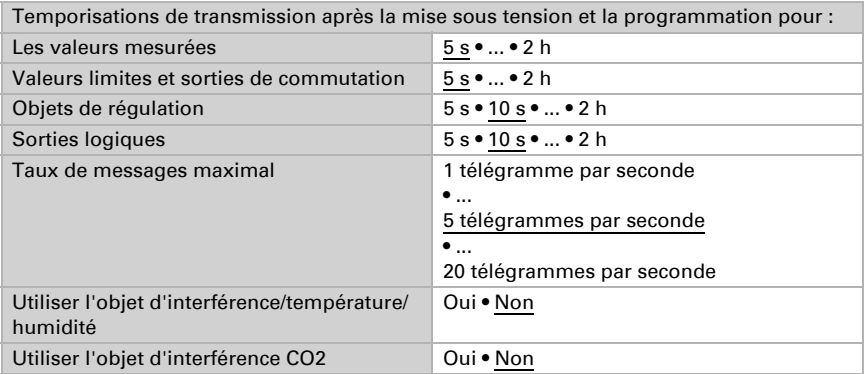

# <span id="page-13-0"></span>5.3. Valeurs de mesure de température

Lors de la **mesure de la température**, l'échauffement propre de l'appareil est pris en compte par l'électronique. Il est compensé dans l'appareil.

Vous pouvez ajuster la valeur mesurée à transmettre à l'aide de l'offset. Les variations permanentes de valeurs mesurées doivent ainsi être corrigées.

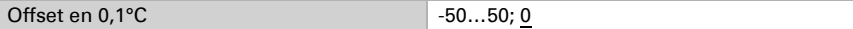

L'appareil peut également calculer à partir de sa propre valeur de mesure et une valeur externe une valeur mixte. Si souhaité, déterminez le calcul de la valeur mixte.

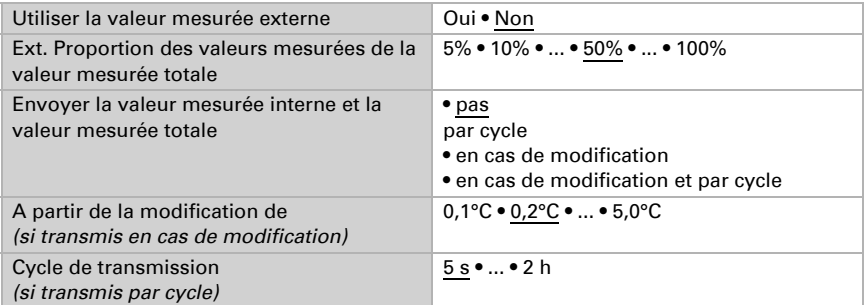

Remarque : Si une proportion externe est utilisée, tous les réglages suivants se réfèrent (valeurs limites, etc.) à la valeur mesurée totale !

La valeur mesurée minimale et maximale peut être stockée et transmise au bus. Avec les objets "Réinitialisation température valeur minimale/maximale", les valeurs peuvent se référer au valeur mesurée actuelle.

Utiliser les valeurs minimales / maximales | Oui • Non

Remarque : Les valeurs ne sont pas conservées après une réinitialisation

# <span id="page-13-1"></span>5.4. Valeurs limites de température

Activez ici les valeurs limites que vous voudriez utiliser. Capteur KNX T-UP basic définit trois valeurs limites pour la température.

Utiliser la valeur limite 1/2/3 Qui • Non

### <span id="page-13-2"></span>5.4.1. Valeur limite 1 / 2 / 3 de température

### <span id="page-13-3"></span>Valeur limite

La valeur limite peut être réglée par paramètres directement dans le programme d'application ou par objet de communication via le bus.

#### *Définition de la valeur limite par paramètre :*

Réglez directement une valeur limite et une hystérèse.

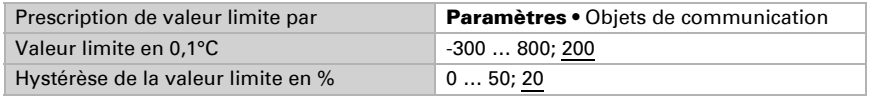

#### *Prescription de la valeur limite par objet de communication :*

Indiquez la valeur limite telle qu'elle est reçue par le bus. En principe, une nouvelle valeur peut être reçue ou uniquement un ordre pour augmenter ou baisser.

A la première mise en service, une valeur limite doit s'appliquer jusqu'à la première communication d'une nouvelle valeur limite. Dans le cas d'un appareil qui a été déjà mis en service, la dernière valeur limite communiquée peut être utilisée. En principe une plage de température est prescrite à laquelle la valeur limite peut être modifiée (limite de valeur d'objet).

Une valeur limite reste maintenue jusqu'à ce qu'une nouvelle valeur ou une modification soit transmise. La valeur actuelle prescrite est enregistrée dans l'EEPROM, afin qu'en cas de panne elle reste maintenue et soit disponible au retour de la tension de service nominale.

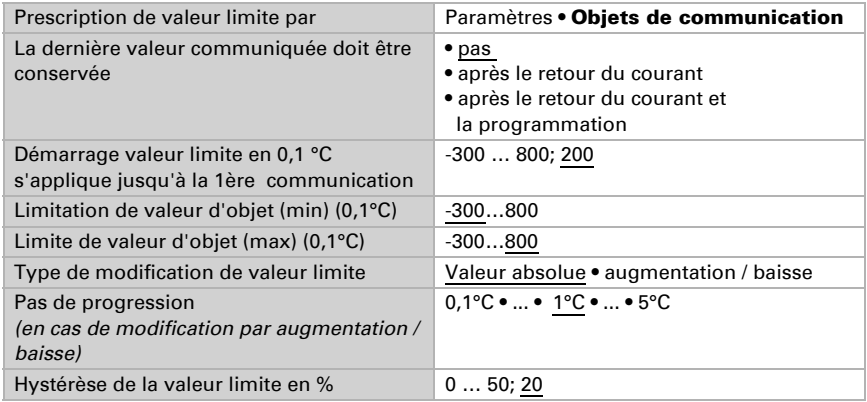

### <span id="page-14-0"></span>Sortie de commutation

Activez le comportement de la sortie de commutation en cas de dépassement supérieur / inférieur de la valeur limite. Le temporisation de la sortie peut être définie via les objets ou directement comme paramètre.

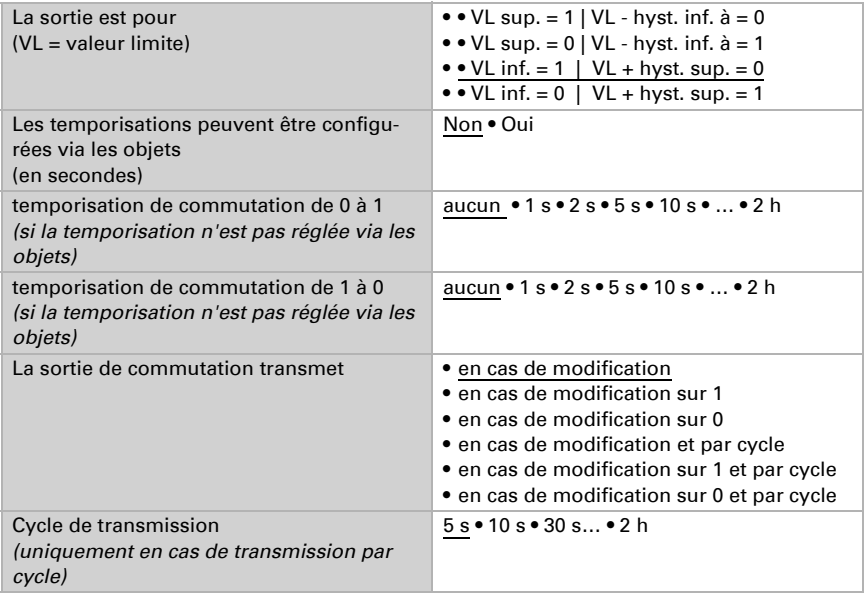

### <span id="page-15-0"></span>Verrouillage

On peut verrouiller la sortie de commutation via un objet. Saisissez ici les instructions pour le comportement de la sortie au cours du verrouillage.

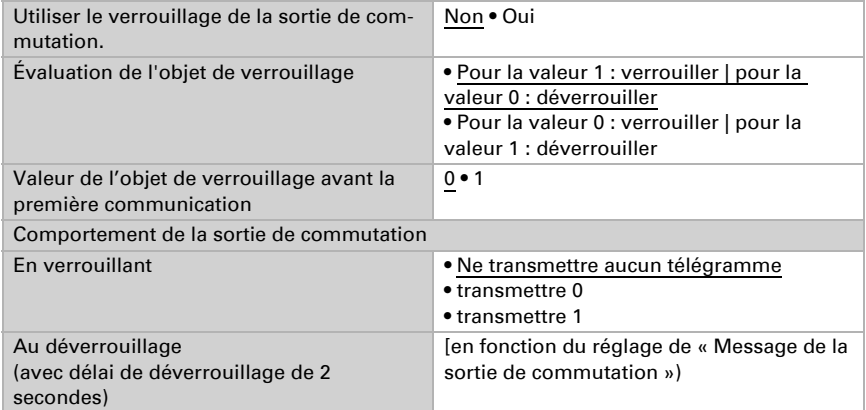

Le comportement de la sortie de commutation au déverrouillage dépend de la valeur du paramètre « La sortie de commutation transmet » (voir « sortie de commutation»)

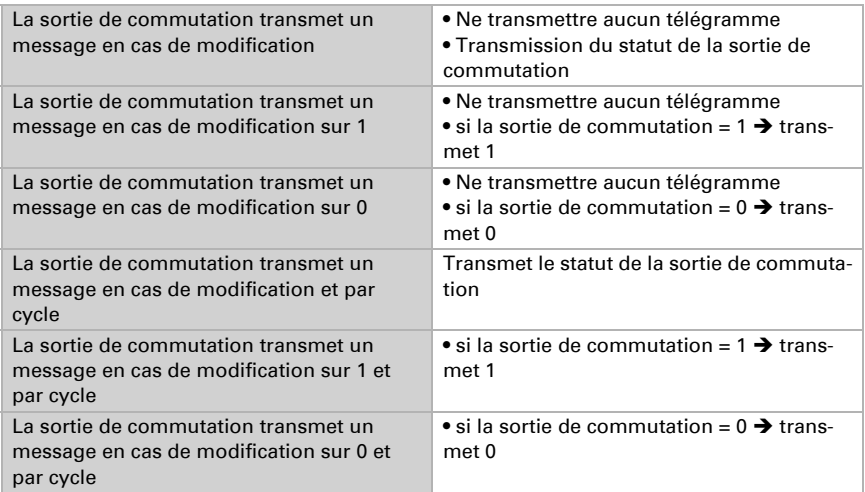

# <span id="page-16-0"></span>5.5. Réglage PI température

 Pour une régulation de la température ambiante conforme aux besoins, les modes Confort, Mise en veille, Eco et Protection des bâtiments sont utilisés.

Confort en cas de présence.

Mise en veille en cas de courte absence,

Eco comme mode nocturne et

Protection contre le gel et la chaleur (protection des bâtiments) en cas d'absence prolongée.

Dans les réglages du régulateur de la température, les températures de consigne sont déterminées pour les différents modes. Le mode qui doit être utilisé est déterminé via les objets. Un changement de mode peut être enclenché manuellement ou automatiquement (p. ex. par la temporisation, contact fenêtre).

Le **mode** peut être commuté via deux objets de 8 bit qui ont une priorité différente. Obiets

"... Mode HVAC (Priorité 2) « pour la commutation dans le fonctionnement quotidien et ".... Mode HVAC (Priorité 1) « pour la commutation centrale avec une priorité supérieure.

Les objets sont codés comme suit :

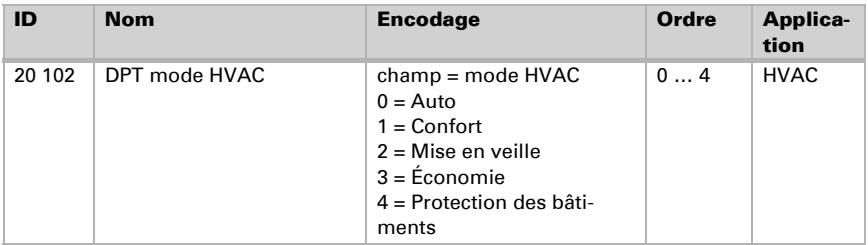

En alternative, trois objets peuvent être utilisés, auquel cas un objet commute alors entre le mode Eco et Mise en veille et active les deux autres modes Confort et/ou le mode de Protection contre le gel et la chaleur. L'objet Confort bloque dans ce cas l'objet Eco / Mise en veille, la priorité la plus élevée ayant pour objet la protection contre la chaleur et le gel. Objets

 $\ldots$  Mode (1 : Eco | 0 : Mise en veille)",

.... Mode activation confort et

.... Mode activation protection contre le gel et la chaleur

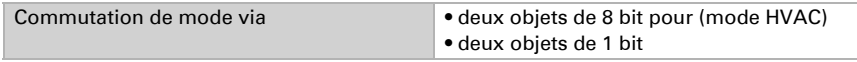

Déterminez quel mode doit être exécuté après une réinitialisation (p. ex. une panne de courant, la réinitialisation de la ligne via le bus). (Dysfonctionnement).

Configurez alors le verrouillage de la régulation de la température via l'objet de verrouillage.

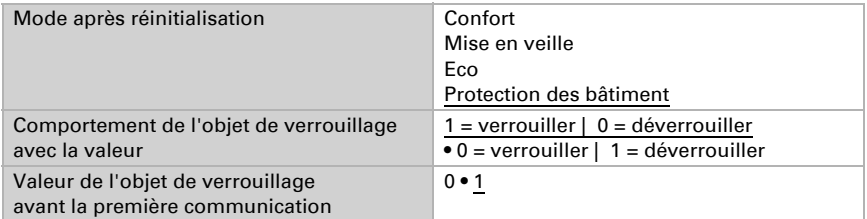

Déterminez quand les valeurs de réglage actuelles de la régulation doivent être transmises au bus. La transmission par cycle offre plus de sécurité si un télégramme ne devait pas arriver au destinataire. Un contrôle cyclique par l'actionneur peut également être réglé.

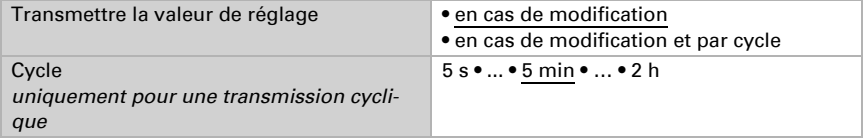

L'objet du statut indique l'état actuel de la valeur de mesure de (0% = ARRETE, >0% = ALLUME) et peut, par exemple, servir à la visualisation ou à arrêter la pompe de chauffage, dès que le chauffage n'est plus activé.

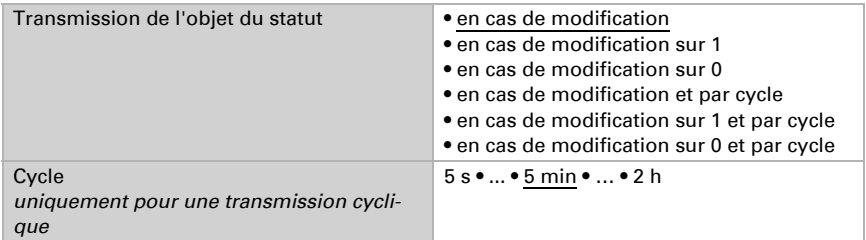

Définissez alors le mode de régulation. Les chauffages et/ou les refroidissements peuvent être commandés à deux niveaux.

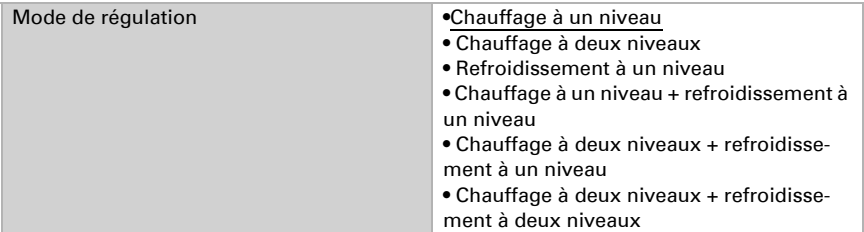

### <span id="page-18-0"></span>5.5.1. Valeurs de consignes générales

Soit les valeurs de consigne peuvent être prescrites séparément pour chaque mode, soit la valeur de consigne Confort est utilisée comme valeur de base.

Si la régulation du chauffage *et* du refroidissement est utilisée, le réglage peut être sélectionné en plus « séparément avec l'objet de commutation ». Les systèmes qui sont utilisés en été comme refroidissement et en hiver comme chauffage, peuvent être inversés de cette façon.

En cas d'utilisation de la valeur de base, seul l'écart par rapport à la valeur de consigne Confort est indiquée pour les autres modes (p. ex. 2°C de moins pour le mode de Mise en veille).

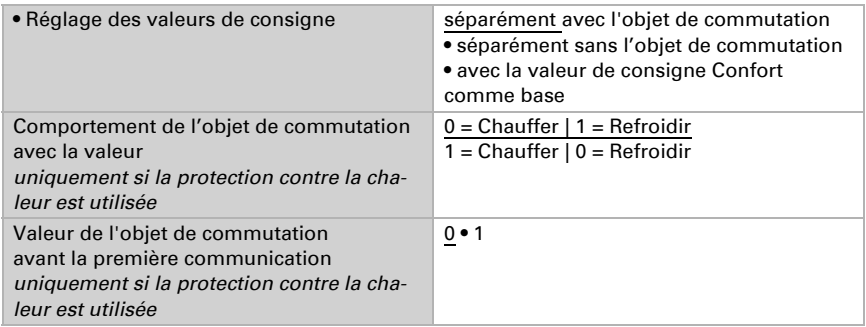

L'incrément pour la modification de la valeur de consigne est prescrit. Les modifications ne peuvent rester que temporairement actives (ne pas sauvegarder) mais également rester sauvegardées après le retour de la tension (et programmation). Cela s'applique également pour une prolongation de Confort.

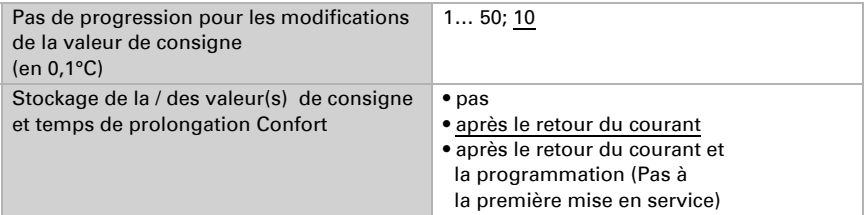

A partir du mode Eco, donc en fonctionnement nocturne, le régulateur peut être inversé à nouveau sur le mode Confort. De cette façon, la valeur de consigne de jour peut être maintenue plus longtemps, par exemple en cas d'hôtes. La durée de ce temps de prolongation de Confort est prescrite. À l'échéance du temps de prolongation du Confort, la régulation commute à nouveau en mode Eco.

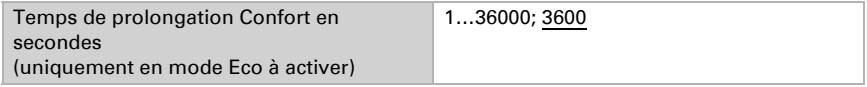

#### <span id="page-19-0"></span>Valeur de consigne Confort

Le mode Confort est utilisé en principe pour le fonctionnement de jour en cas de présence. Pour la valeur de consigne Confort, une valeur de mise en service est définie et une plage de température peut être modifiée dans la valeur de consigne.

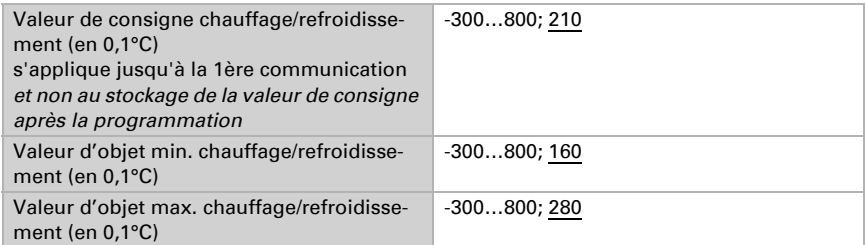

Si la valeur de consigne Confort est utilisée comme base, une zone neutre est prescrite avec le mode de réglage "Chauffage et Refroidissement, afin qu'aucune commutation directe du chauffage au refroidissement ne se produise.

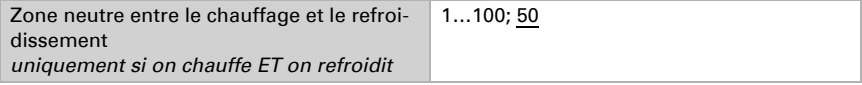

#### <span id="page-20-0"></span>Valeur de consigne mise en veille

Le mode de mise en veille est généralement utilisé pour un fonctionnement de jour en cas d'absence.

#### *Si des valeurs de consigne sont régulées séparément :*

Une valeur de consigne de mise en service est définie et une plage de température, dans laquelle la valeur de consigne peut être modifiée.

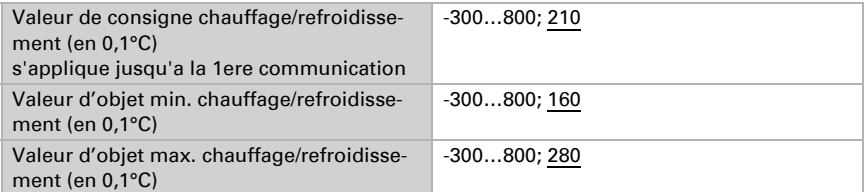

#### *Si la valeur de consigne Confort est utilisée comme base :*

Si la valeur de consigne Confort est utilisée comme base, l'écart par rapport à cette valeur est indiqué.

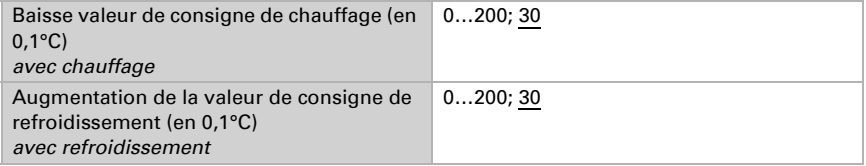

#### <span id="page-20-1"></span>Valeur de consigne chauffage Eco

Le mode Eco est généralement utilisé pour la fonction nocturne.

#### *Si des valeurs de consigne sont régulées séparément :*

Une valeur de consigne de mise en service est définie et une plage de température, dans laquelle la valeur de consigne peut être modifiée.

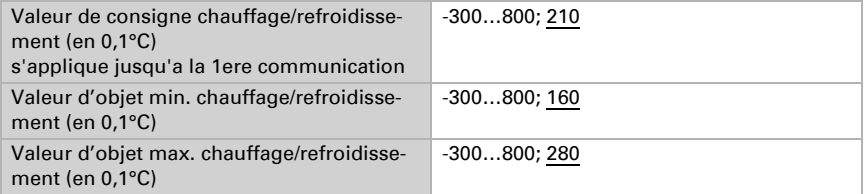

#### *Si la valeur de consigne Confort est utilisée comme base :*

Si la valeur de consigne Confort est utilisée comme base, l'écart par rapport à cette valeur est indiqué.

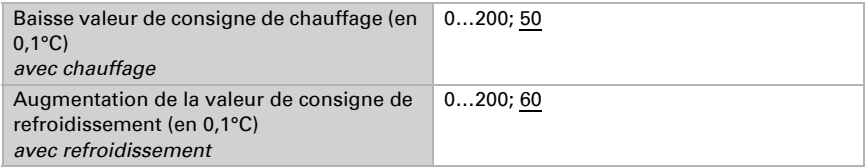

### <span id="page-21-0"></span>Valeurs de consigne protection contre le gel / la chaleur (protection des bâtiments)

Le mode protection des bâtiments est utilisé lors d'une absence prolongée. Des valeurs de consigne pour la protection contre le gel (chauffage) et la chaleur (refroidissement) sont prescrites, qui ne peuvent pas être modifiées de l'extérieur (pas d'accès aux éléments de commande, etc.). Le mode protection des bâtiments peut être activé avec une temporisation, le bâtiment ne pouvant pas encore être quitté, avant que la régulation ne commute dans le mode de protection contre le gel/la chaleur.

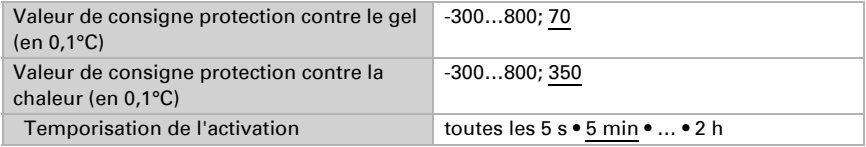

### <span id="page-21-1"></span>Valeurs de mesure générales

Ce réglage ne s'affiche qu'avec les modes de réglage « Chauffage *et* Refroidissement ». Dans ce cas, il est possible de déterminer si pour le chauffage et le refroidissement, une valeur d'ajustage commune doit être utilisée. Si le 2e niveau a une valeur de mesure commune, la régulation du 2e niveau est déterminée dans ce cas.

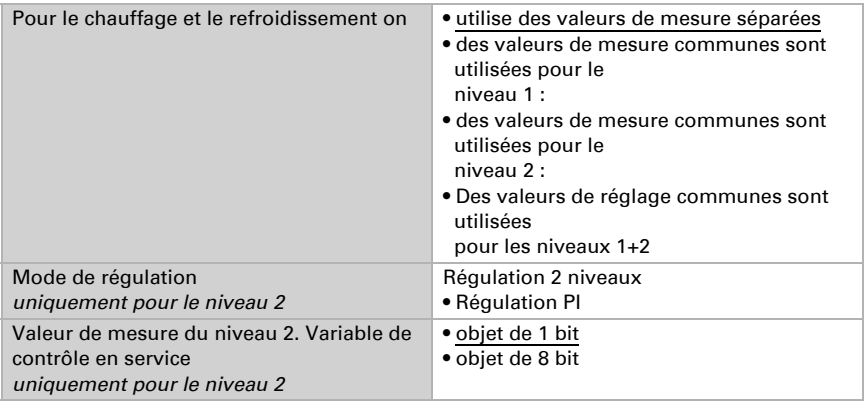

### <span id="page-22-0"></span>5.5.2. Régulation du chauffage niveau 1/2

Si une régulation de chauffage est configurée, une ou deux sections de régulation s'affichent pour les niveaux de chauffage.

Au 1er niveau le chauffage est commandé par une régulation PI, pour laquelle il est possible de sélectionner au choix les paramètres de régulation ou les applications prescrites.

Au 2e niveau (donc uniquement pour un chauffage à deux niveaux) le chauffage est commandé via une régulation PI ou une régulation à deux niveaux.

En outre pour le 2e niveau, la différence de la valeur de consigne entre les deux niveaux doit être prescrite, c'est-à-dire à partir de quel dépassement inférieur de la valeur de consigne le 2e niveau doit être activé.

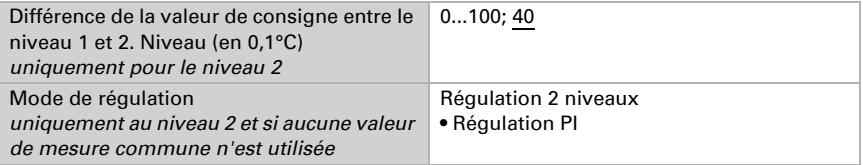

#### *• Régulation PI avec des paramètres de régulation*

Cette régulation permet de saisir individuellement les paramètres pour le règlement PI.

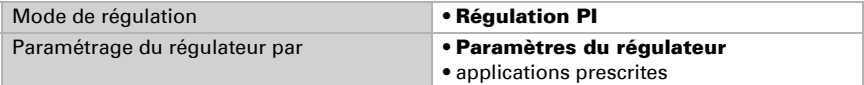

Prescrivez à quel écart de la valeur de consigne, la valeur de réglage maximale est atteinte, c'est-à-dire à partir de quand le chauffage maximal est utilisé.

Le temps de compensation indique la vitesse de réaction aux écarts de la valeur de consigne. Pour un temps de compensation court, la régulation réagit par avec une augmentation rapide de la valeur de mesure. Avec un temps de compensation prolongé, la régulation réagit plus lentement et requiert plus de temps jusqu'à ce que la valeur de mesure requise pour l'écart de la valeur de réglage soit atteinte.

Dans ce cas il faut régler un temps adapté au système de chauffage (observer les instructions du fabricant).

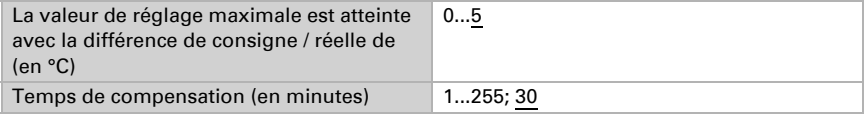

Ensuite indiquez encore ce qui est transmis en cas de régulation verrouillée. Définissez ici une valeur supérieure 0 (= ARRET), pour obtenir une chaleur de base, par exemple pour les chauffages au sol.

En déverrouillant la valeur de mesure se fait à nouveau en fonction de la régulation.

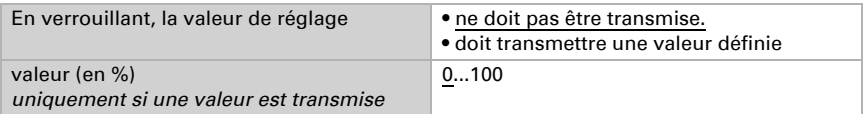

Pour une valeur de mesure commune du chauffage et du refroidissement 0 est toujours transmis comme valeur définie.

#### *Régulation PI avec une application prescrite :*

Cette régulation définit des paramètres définis pour de nombreuses utilisations.

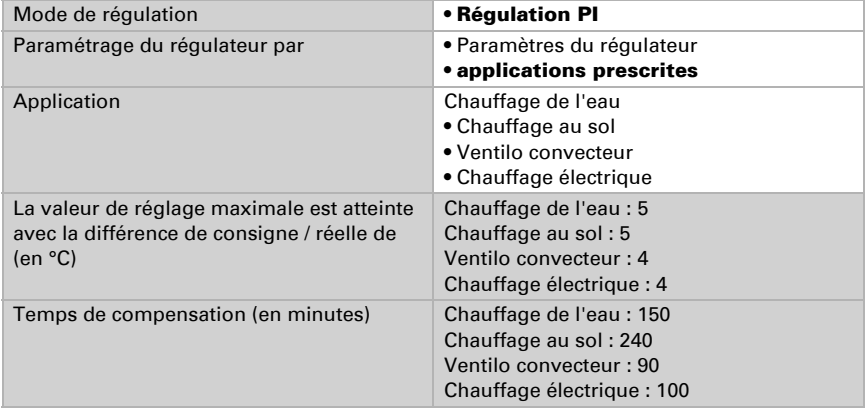

Ensuite indiquez encore ce qui est transmis en cas de régulation verrouillée. Définissez ici une valeur supérieure 0 (= ARRET), pour obtenir une chaleur de base, par exemple pour les chauffages au sol.

En déverrouillant la valeur de régulation se fait à nouveau en fonction de la régulation.

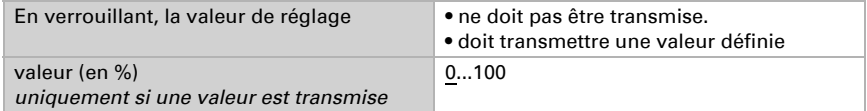

Pour une valeur de mesure commune du chauffage et du refroidissement 0 est toujours transmis comme valeur définie.

#### *Régulation à 2 niveaux (uniquement niveau 2) :*

La régulation à 2 niveaux est utilisée pour un système commuté en MARCHE/ARRET.

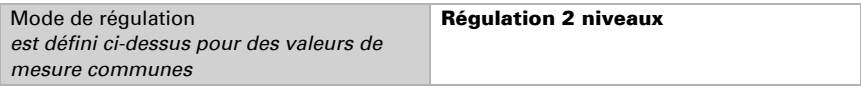

Prescrivez l'hystérèse qui empêche d'allumer et d'éteindre fréquemment dans la plage de températures. Définissez ensuite si un objet 1 bit (marche/arrêt) ou un objet 8 bit (marche avec valeur en pourcentage/arrêt est utilisé.

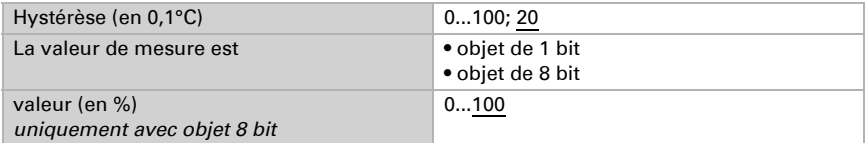

Ensuite indiquez encore ce qui est transmis en cas de régulation verrouillée. Définissez ici une valeur supérieure 0 (= ARRET), pour obtenir une chaleur de base, par exemple pour les chauffages au sol.

En déverrouillant, la valeur de mesure se fait à nouveau en fonction de la régulation.

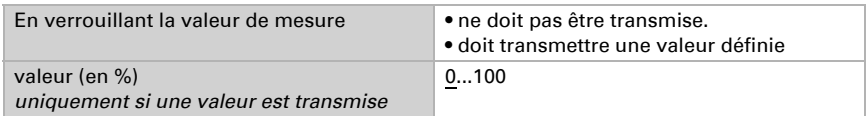

### <span id="page-24-0"></span>5.5.3. Régulation du refroidissement niveau 1/2

Si une régulation du refroidissement est configurée, une ou deux sections de régulation s'affichent aux niveaux de refroidissement.

Au 1er niveau le refroidissement est commandé via une régulation PI en saisissant au choix les paramètres de régulation ou les applications prescrites.

Au 2e niveau (donc uniquement pour le refroidissement à 2 niveaux), le refroidissement est commandé via une régulation à 1 ou 2 niveaux.

En outre pour le 2e niveau, la différence de la valeur de consigne entre les deux niveaux doivent être prescrite, c'est-à-dire à partir de quel dépassement de la valeur de consigne doit être activé.

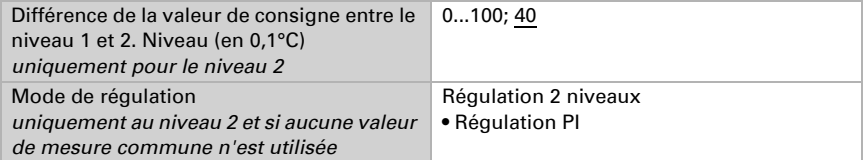

#### *• Régulation PI avec des paramètres de régulation*

Cette régulation permet de saisir individuellement les paramètres pour le règlement PI.

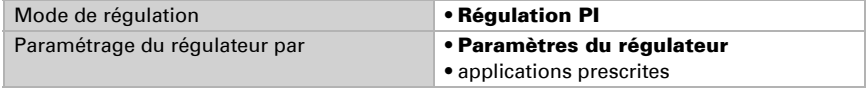

Indiquez à partir de quel écart de la valeur de consigne la valeur de régulation maximale est atteinte, c'est-à-dire à partir de quel moment le refroidissement maximal est utilisé.

Le temps de compensation indique la vitesse de réaction aux écarts de la valeur de consigne. Pour un temps de compensation court, la régulation réagit par avec une augmentation rapide de la valeur de mesure. Avec un temps de compensation prolongé, la régulation réagit plus lentement et requiert plus de temps jusqu'à ce que la valeur de mesure requise pour l'écart de la valeur de réglage soit atteinte.

Dans ce cas, un temps adapté au système de ventilation doit être réglé (respecter les instructions du fabricant).

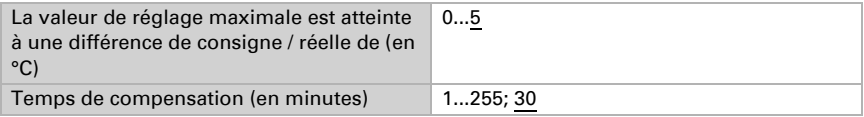

Ensuite indiquez encore ce qui est transmis en cas de régulation verrouillée. En déverrouillant la valeur de régulation se fait à nouveau en fonction de la régulation.

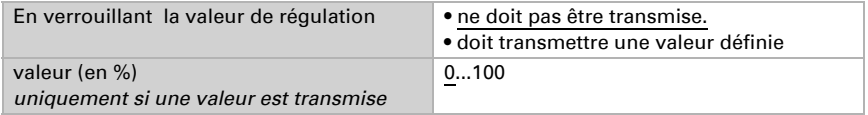

Pour une valeur de mesure commune du chauffage et du refroidissement 0 est toujours transmis comme valeur définie.

#### *Régulation PI avec une application prescrite :*

Ce réglage définit des paramètres pour une couverture de refroidissement.

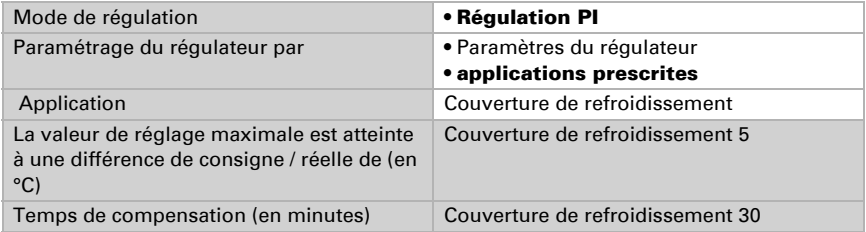

Ensuite indiquez encore ce qui est transmis en cas de régulation verrouillée. Au déverrouillage, la valeur de mesure suit à nouveau la régulation.

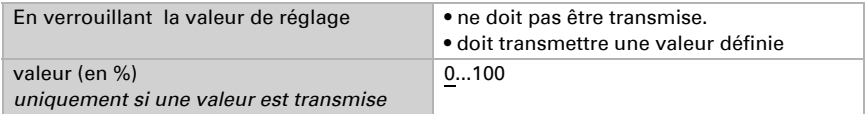

#### *Régulation à 2 niveaux (uniquement niveau 2) :*

La régulation à 2 niveaux est utilisée pour un système commuté en MARCHE/ARRET.

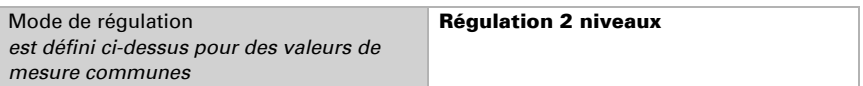

Prescrivez l'hystérèse qui empêche d'allumer et d'éteindre fréquemment dans la plage de températures, Définissez ensuite si un objet 1 bit (marche/arrêt) ou un objet 8 bit (marche avec valeur en pourcentage/arrêt est utilisé.

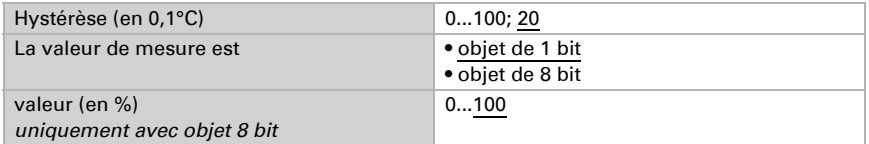

Ensuite indiquez encore ce qui est transmis en cas de régulation verrouillée. En déverrouillant la valeur de mesure se fait à nouveau en fonction de la régulation.

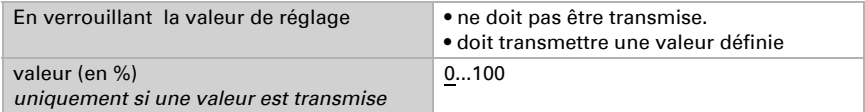

Pour une valeur de mesure commune du chauffage et du refroidissement 0 est toujours transmis comme valeur définie.

# <span id="page-26-0"></span>5.6. Comparateur de valeurs de réglage

Les deux comparateurs de valeurs de réglage intégrés permettent de transmettre les valeurs maximales, minimales et moyennes.

Utiliser le comparateur 1/2 Non • Oui

# <span id="page-26-1"></span>5.6.1. Comparateur des valeurs de réglage 1 / 2

Définissez ce que le comparateur des valeurs de réglage doit transmettre et activez les objets d'entrée à utiliser. En outre, le comportement de mesure et de verrouillage peut être réglé.

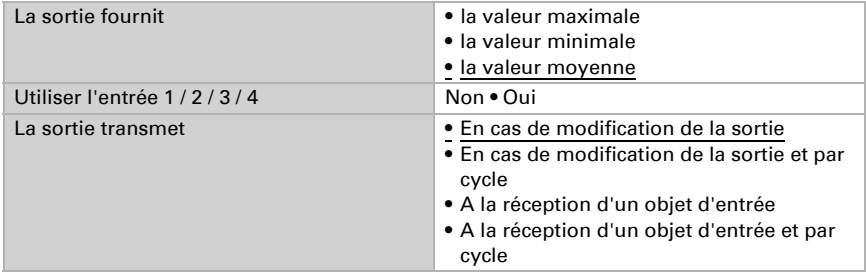

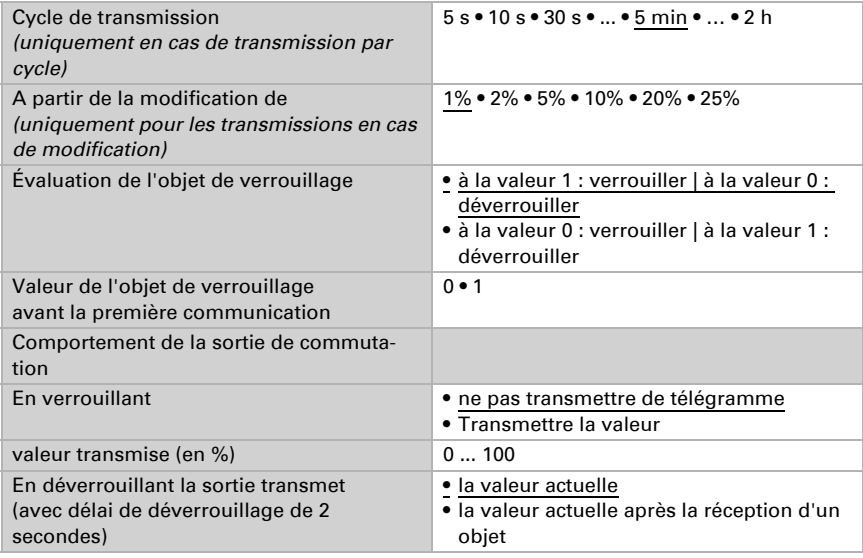

# <span id="page-27-0"></span>5.7. Logique

Activez les entrées logique et attribuez les valeurs des objets jusqu'à la première communication. Activez alors les sorties de logique requises.

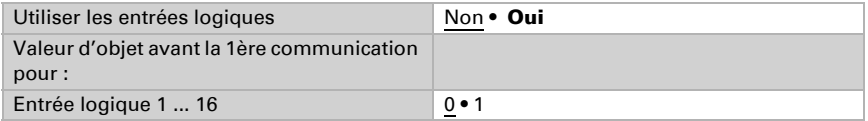

### <span id="page-27-1"></span>ET Logique

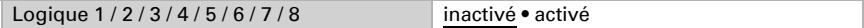

## <span id="page-27-2"></span>OU Logique

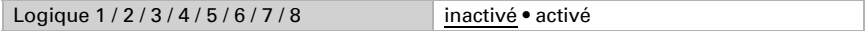

## <span id="page-28-0"></span>5.7.1. Logique ET et/ou OU 1 / 2 / 3 / 4 / 5 / 6 / 7 / 8

Les grilles logique ET et OU offrent les mêmes possibilités de réglage. Attribuez un événement de commutation aux entrées et réglez le comportement de transmission.

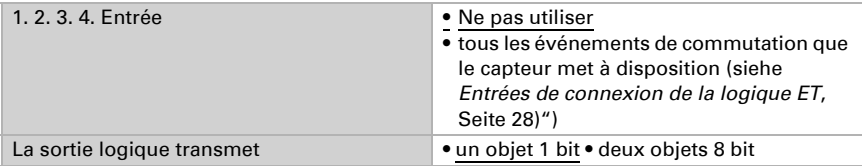

Si la sortie de logique transmet un objet de 1 bit :

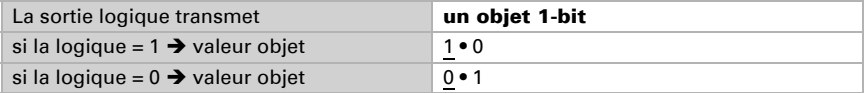

Si la sortie de logique transmet deux objets de 8 bit :

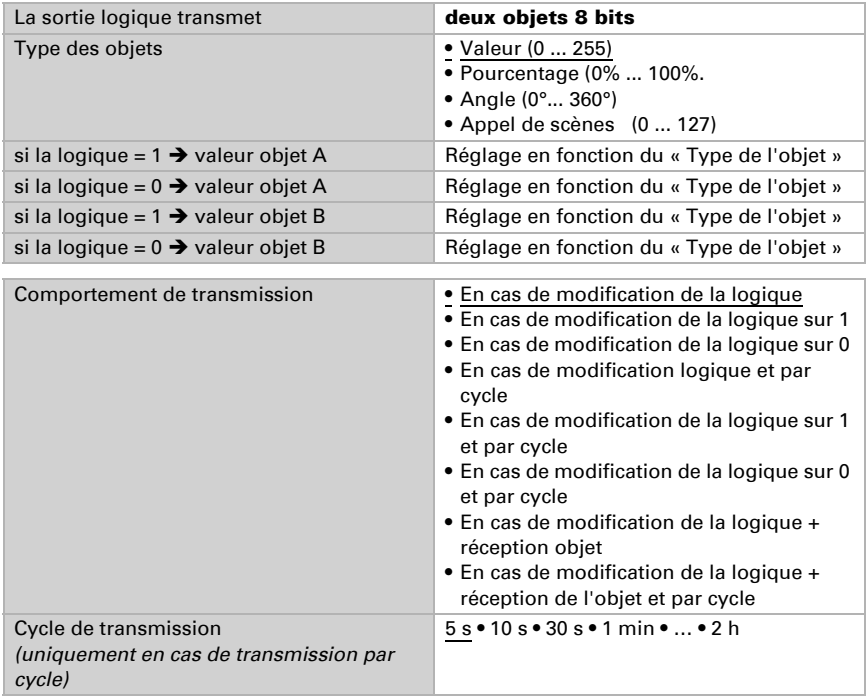

### <span id="page-29-0"></span>Verrouillage

Les sorties de logique peuvent également être verrouillées par des objets.

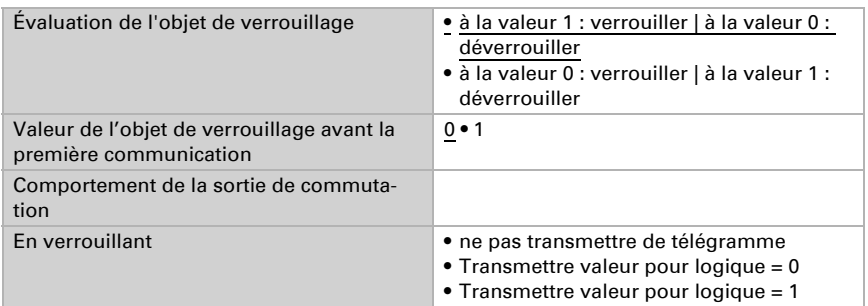

Le comportement en déverrouillant la sortie de commutation dépend du comportement de transmission

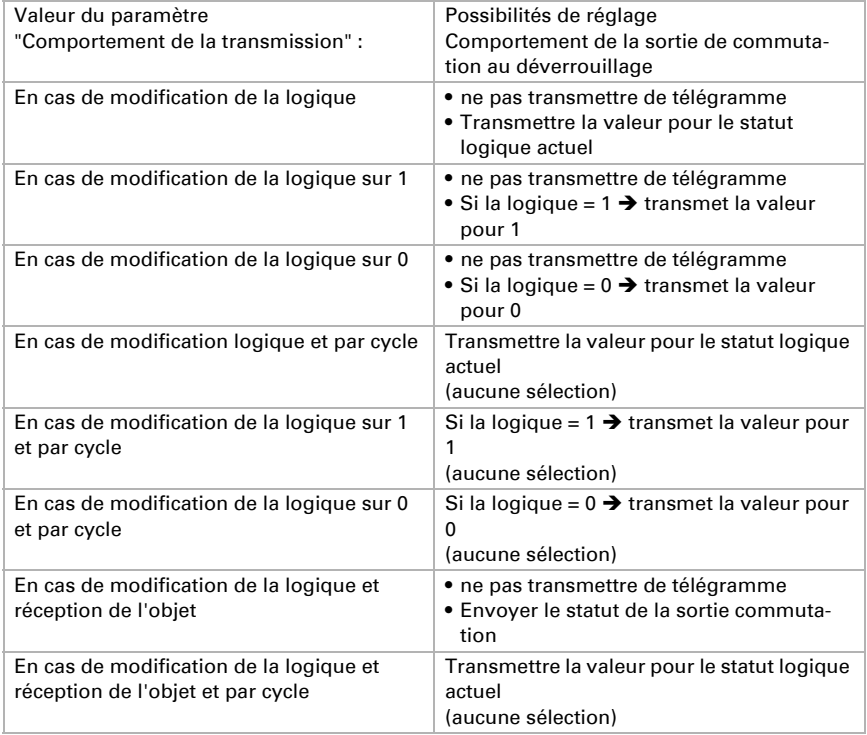

### <span id="page-29-1"></span>5.7.2. Entrées de connexion de la logique ET

Ne pas utiliser

Entrée logique 1 Entrée logique 1 inversé Entrée logique 2 Entrée logique 2 inversé Entrée logique 3 Entrée logique 3 inversé Entrée logique 4 Entrée logique 4 inversé Entrée logique 5 Entrée logique 5 inversé Entrée logique 6 Entrée logique 6 inversé Entrée logique 7 Entrée logique 7 inversé Entrée logique 8 Entrée logique 8 inversé Entrée logique 9 Entrée logique 9 inversé Entrée logique 10 Entrée logique 10 inversé Entrée logique 11 Entrée logique 11 inversé Entrée logique 12 Entrée logique 12 inversé Entrée logique 13 Entrée logique 13 inversé Entrée logique 14 Entrée logique 14 inversé Entrée logique 15 Entrée logique 15 inversé Entrée logique 16 Entrée logique 16 inversé Température/dysfonctionnement détecteur humidité = EN MARCHE Température/dysfonctionnement détecteur humidité = ARRET Sortie de commutation température 1 Sortie de commutation température 1 inversé Sortie de commutation température 2 Sortie de commutation température 2 inversé Sortie de commutation température 3 Sortie de commutation température 3 inversé Sortie de commutation température 4 Sortie de commutation température 4 inversé Régulateur température statut objet de commutation Régulateur température statut objet de commutation inversé Régulateur température statut chauffage 1 Régulateur température statut chauffage 1 inversé Régulateur température statut chauffage 2 Régulateur température statut chauffage 2 inversé

Régulateur température statut refroidissement 1 Régulateur température statut refroidissement 1 inversé Régulateur température statut refroidissement 2 Régulateur température statut refroidissement 2 inversé Régulateur température statut baisse nocturne Régulateur température statut baisse nocturne inversé Régulateur température statut fenêtre Régulateur température statut fenêtre inversé

### <span id="page-31-0"></span>5.7.3. Entrées de connexion de la logique OU

Les entrées de connexion de la logique OU correspondent à celles de la logique ET. En supplément de la logique OU sont disponibles en outre les entrées suivantes :

Logique 1 ET Sortie logique ET 1 inversé Sortie logique ET 2 Sortie logique ET 2 inversé Sortie logique ET 3 Sortie logique ET 3 inversé Sortie logique ET 4 Sortie logique ET 4 inversé Sortie logique ET 5 Sortie logique ET 5 inversé Sortie logique ET 6 Sortie logique ET 6 inversé Sortie logique ET 7 Sortie logique ET 7 inversé Sortie logique ET 8 Sortie logique ET 8 inversé

# Des questions sur le produit ?

Vous pouvez joindre le service technique d'Elsner Elektronik au Tél. +49 (0) 70 33 / 30 945-250 ou service@elsner-elektronik.de

Nous avons besoin des informations suivantes pour traiter votre demande de service :

- Type d'appareil (désignation du modèle ou numéro d'article)
- Description du problème

elsner

- Numéro de série ou version du logiciel
- Source d'approvisionnement (revendeur/installateur qui a acheté l'appareil chez Elsner Elektronik)

En cas de questions sur les fonctions KNX :

- Version de l'application de l'appareil
- Version ETS utilisée pour le projet

Elsner Elektronik GmbH Technologie de la commande et de l'automatisation Sohlengrund 16<br>75395 Ostelsheim 75395 Ostelsheim Tél. +49 (0) 70 33 / 30 945-0 info@elsner-elektronik.de Fax +49 (0) 70 33 / 30 945-20 www.elsner-elektronik.de